STR Reporting - Revenue 8 th December 2021

Suspicious Transactions Unit

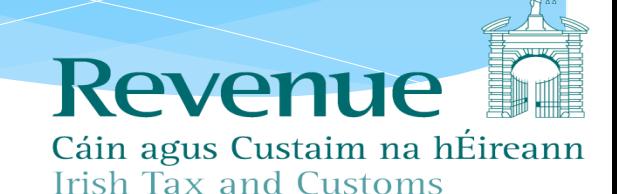

## **Suspicious Transaction Report (STR)**

### **What is it?**

- A report by designated persons of **suspicions** of money laundering or terrorist financing including the laundering of the proceeds of tax evasion.
- Designated person must make report as soon as practicable.
- A Revenue source of intelligence **not** evidence.

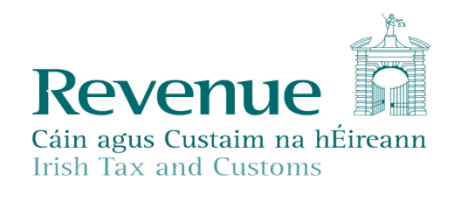

### Why we look for STRs

- In Ireland STRs are received by both FIU and Revenue
- Close co-operation between Revenue and FIU
- STRs can provide 'red flags' for both criminal and revenue intelligence led activity.
- Difference in typologies between Revenue and FIU

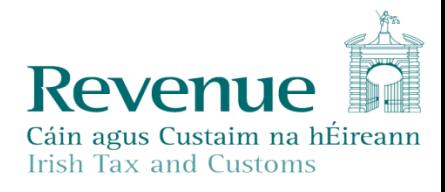

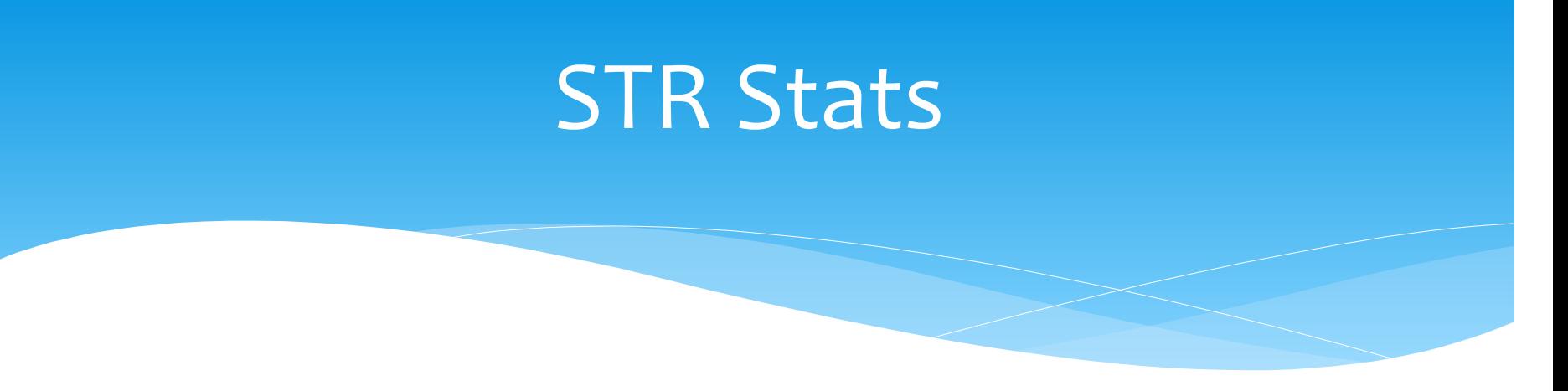

**STRs Received** 

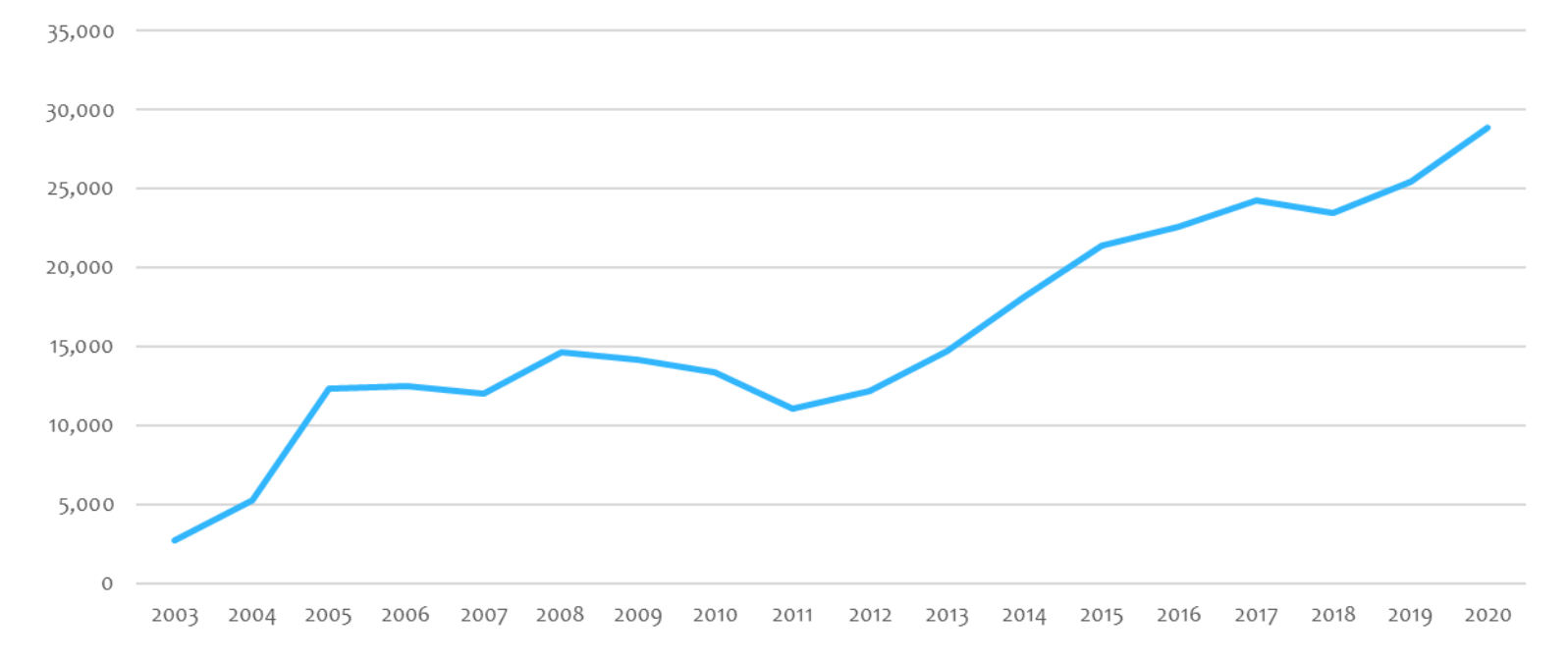

## Submit STRs Online

#### Reporting Entities Can:

- XML upload: Upload a single or multiple STR returns in XML format. You can complete the form in the FIUs GoAML system and download the generated XML to upload in Revenue.
- Web Report: Complete and submit an online form detailing suspicious activity. This file can be saved and later uploaded to the FIUs GoAML system.
- \* Save attachments.
- Receive on-line acknowledgements of STRs submitted.

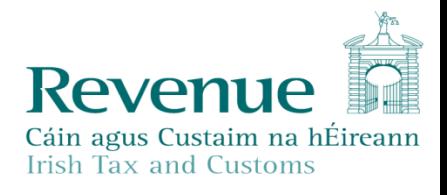

## What you need to Submit On-line

\* To use the service, you will need:

- \* Revenue Online Service (ROS) login details and a valid ROS digital certificate;
- \* To register on ROS for STR reporting obligations. The FIU Organisation ID (which is available on FIU GOAML website) is required for STR registration;
- A ROS sub-user certificate for all MLROs for STR reporting.

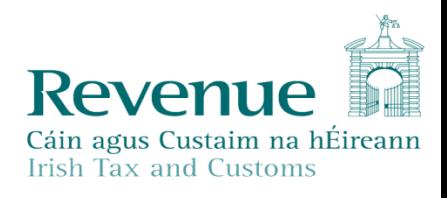

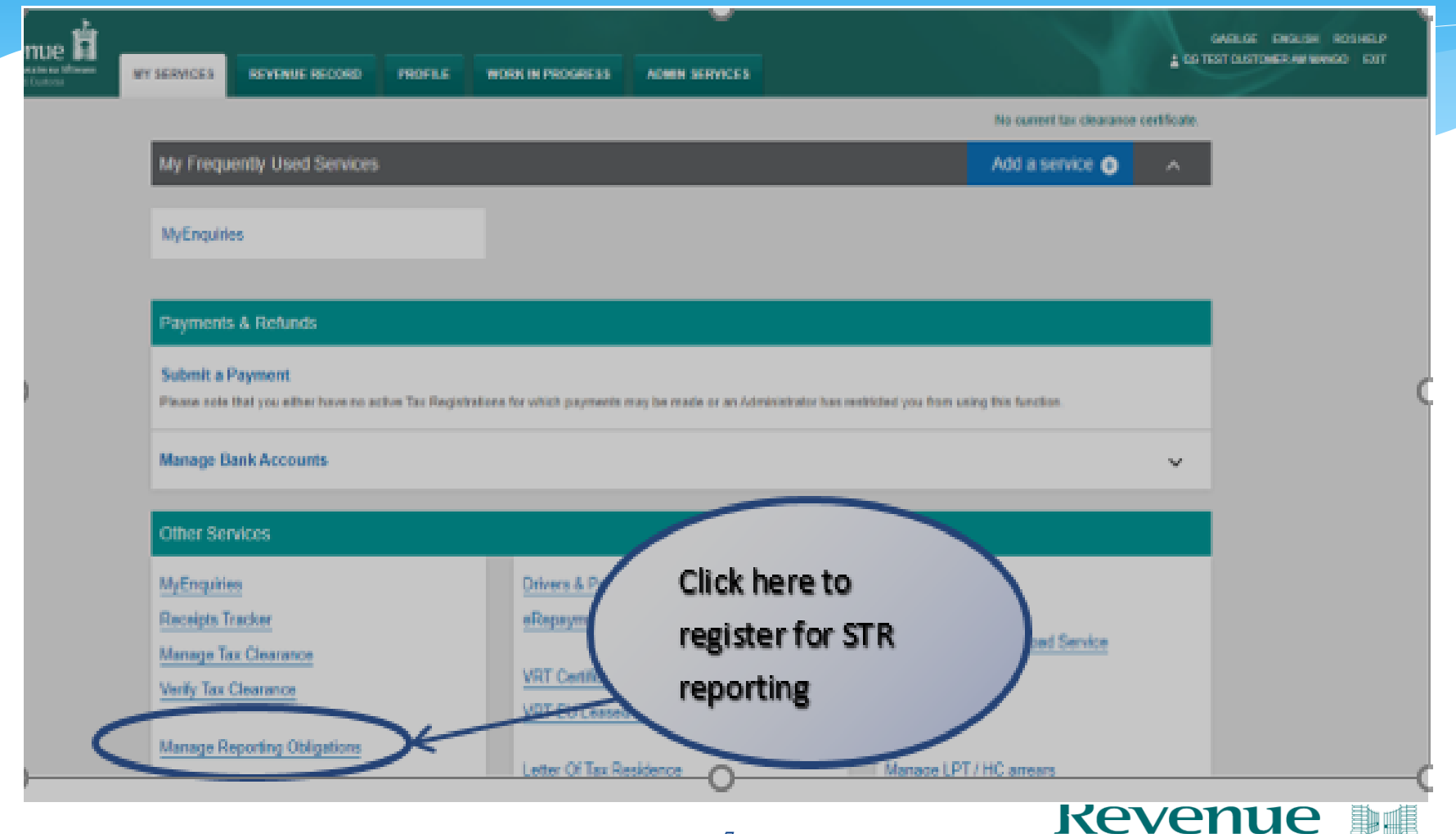

Cáin agus Custaim na hÉireann **Irish Tax and Customs** 

#### eRegistration

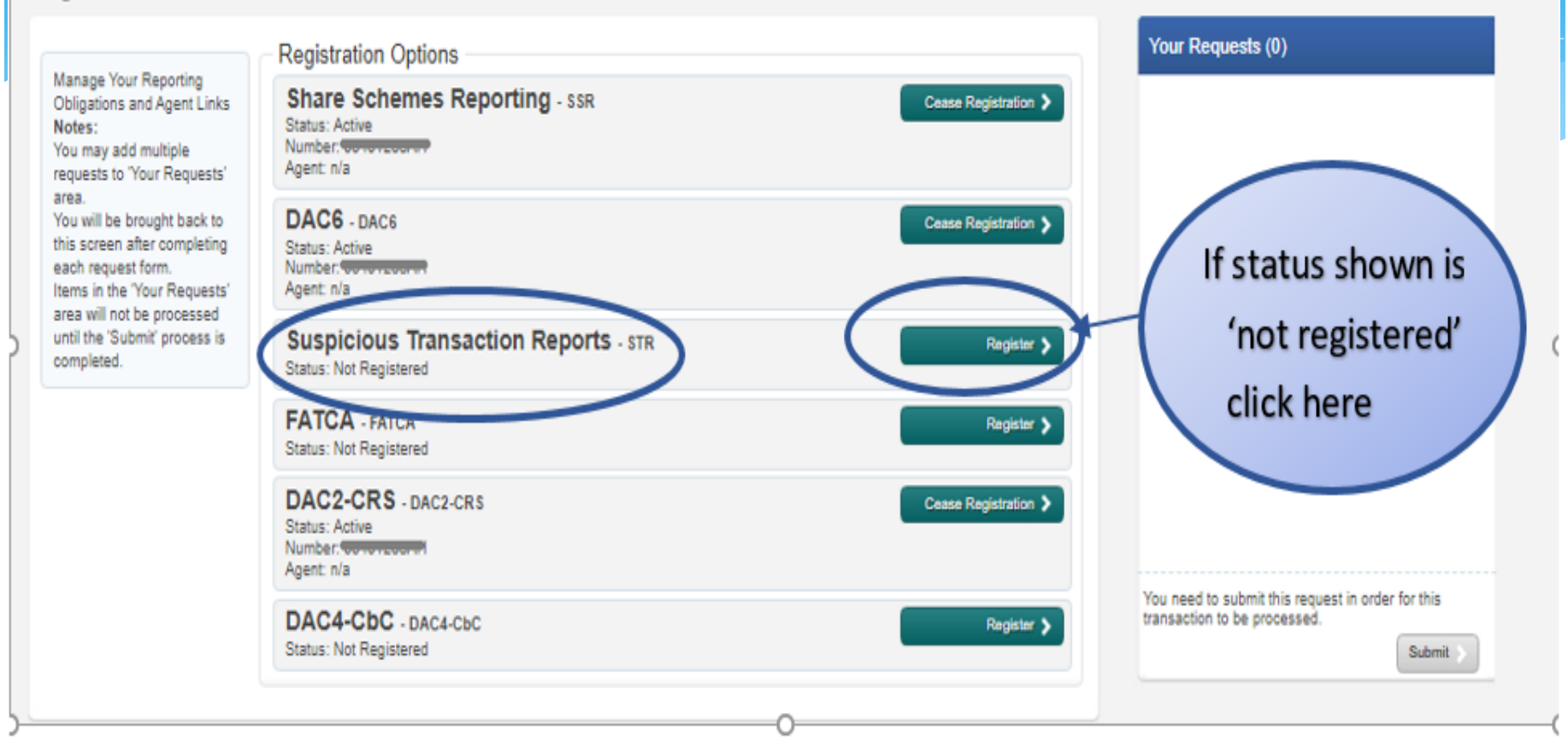

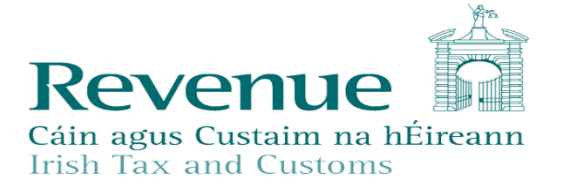

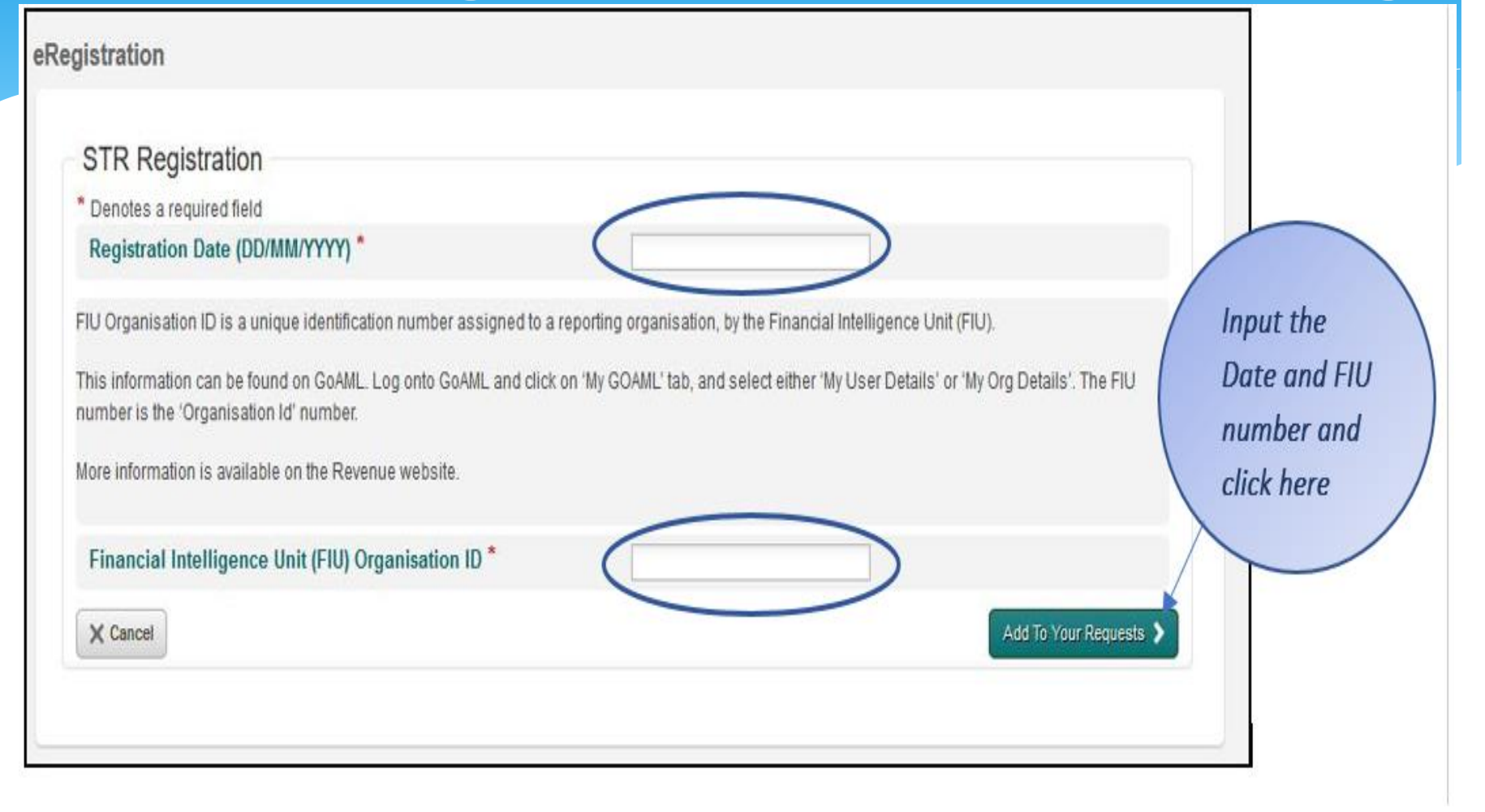

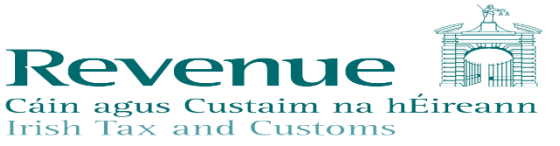

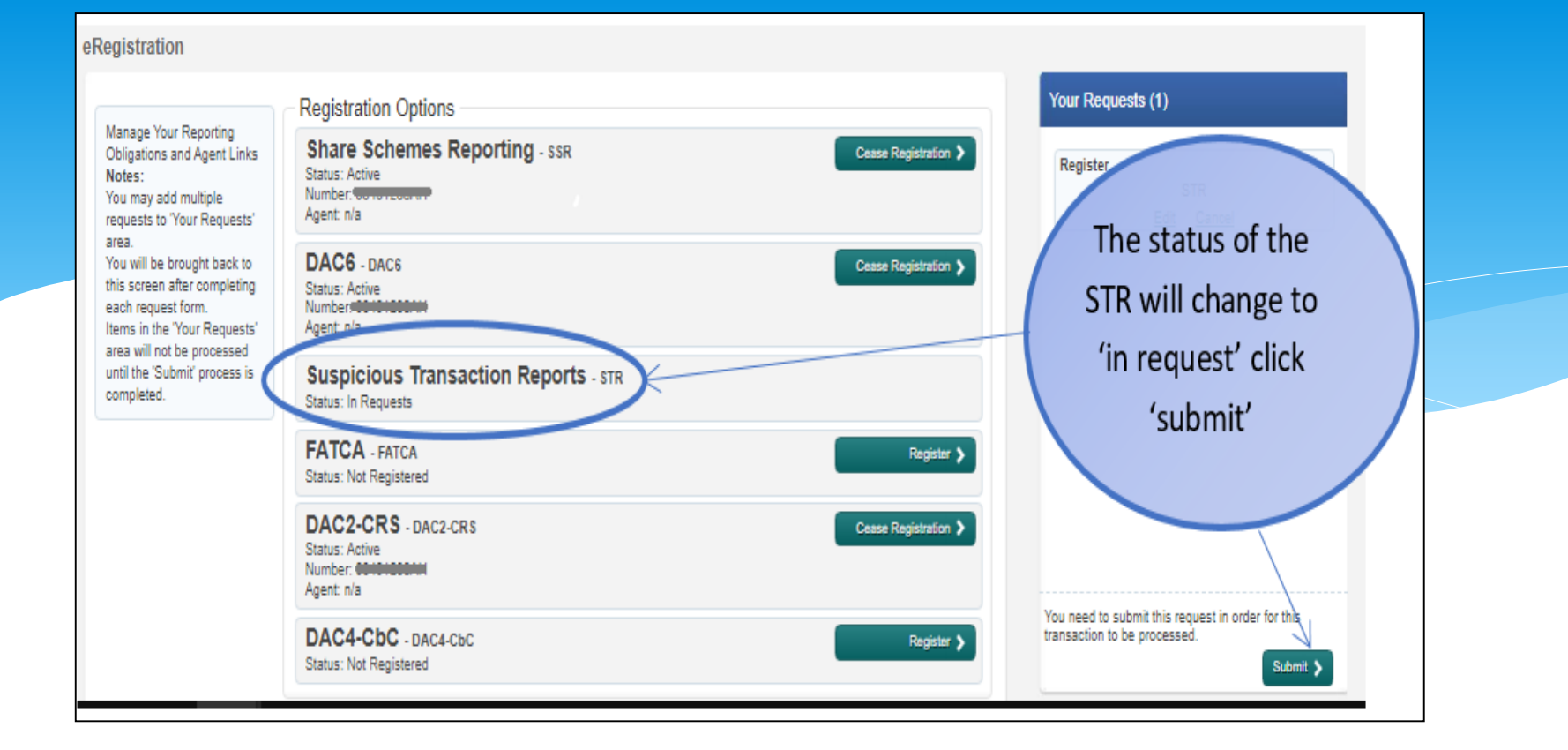

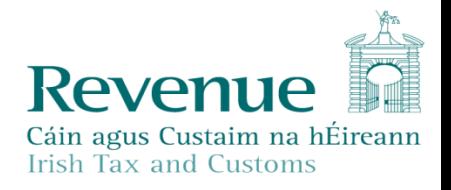

#### **Return**

Information

If your transaction is ready to be transmitted, please sign and submit by entering your password below. If you wish to review the details of this transaction click on the button marked Back.

Once your transaction has been successfully transmitted you will be provided with a notice number for the transaction. Please keep a note of this number for your records.

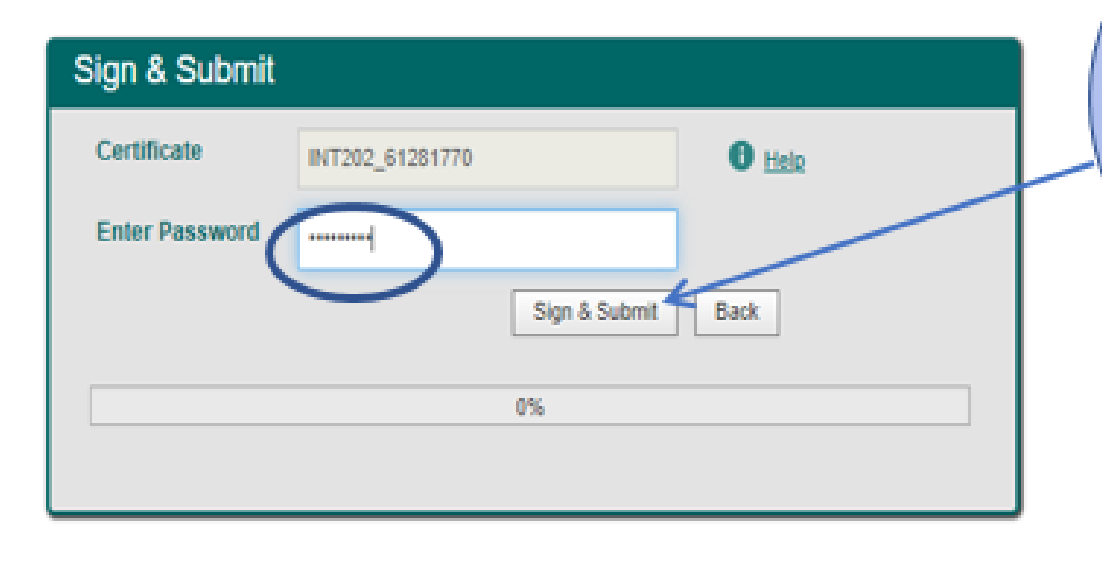

Enter password and click here. It may take 2-3 days to reflect in ROS

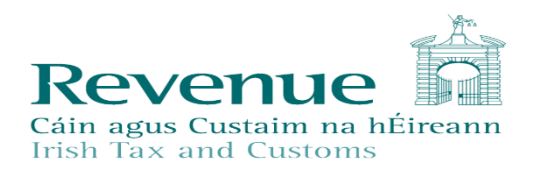

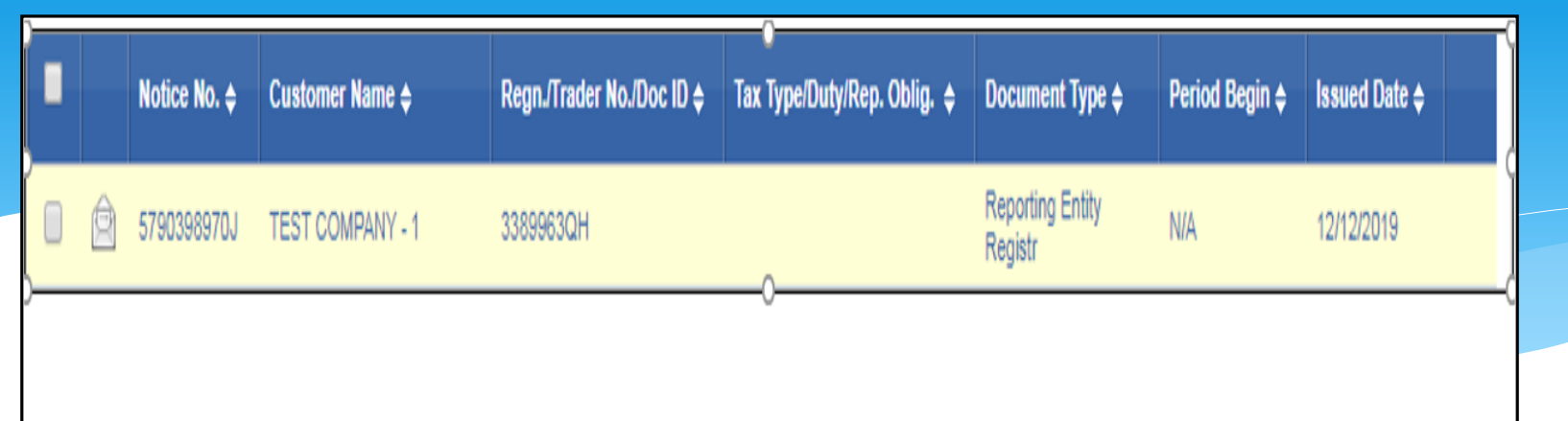

You will find a copy of the registration confirmation on the 'Revenue Record' tab.

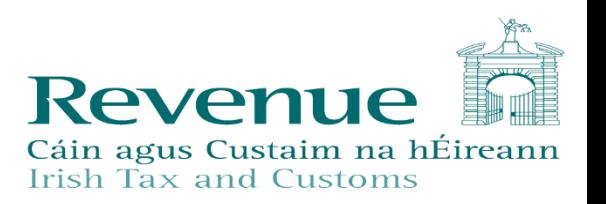

## You Are Now Registered

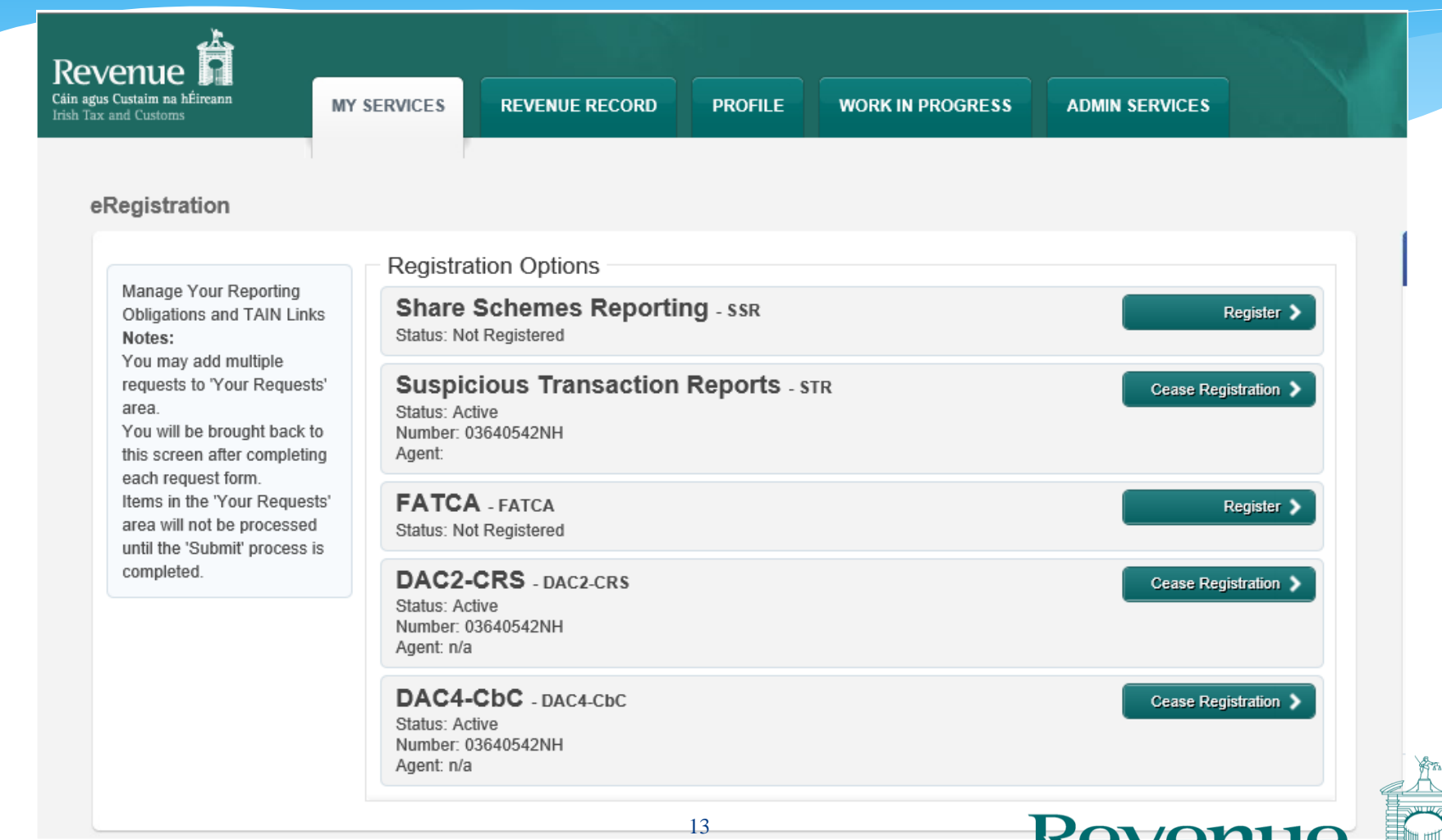

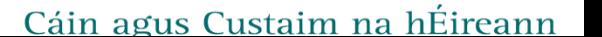

### **SUB-USER CERTIFICATES**

Revenue  $\overline{\mathbf{a}}$ Cáin agus Custaim na hÉireann

**MY SERVICES REVENUE RECORD** PROFILE **WORK IN PROGRESS ADMIN SERVICES** 

#### **Administration Services**

#### FIRSTNAME SURNAME

To select an individual, click on the Select item radio button to the left of the name To apply for a certificate for an individual to act on your/company's behalf, click the Add New button You can View or Revise the permissions of the selected individual by clicking on the relevant option box below.

Additional information about these functions.

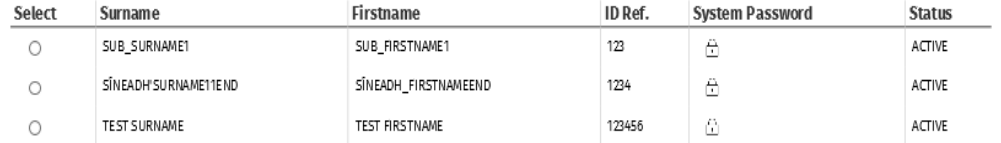

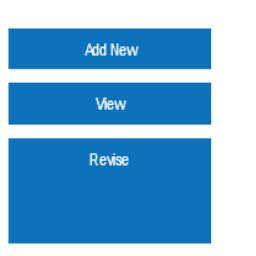

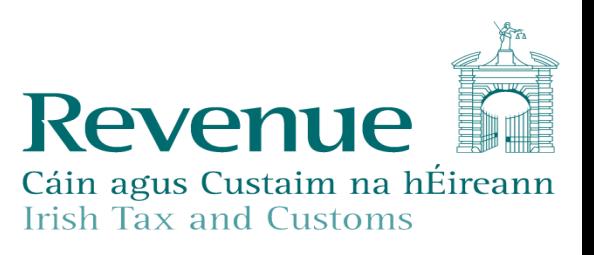

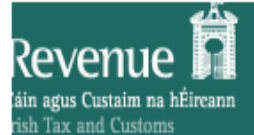

ormation

**ADMIN SERVICES** 

#### **Application for a New Certificate**

#### **CG TEST CUSTOMER AM MANGO**

- To apply for a digital certificate for an employee or individual to act on your behalf or on behalf of the company enter the details requested below and click Submit
- Click on the  $\textcircled{1}$  symbol on the left to view the help available for this application
- ∨ Denotes required field.  $\ddot{\phantom{0}}$
- Permissions: Note all New Certificates will obtain the default permissions of "View" only. To change the user permissions please click the Revise button in the Admin Services tab after the New Certificate is created.
- . Third Party Certificate: Third party certificates are used to access online services not provided by Revenue, for example Change of vehicle ownership (motortrans) and DSP WelfarePartners services. Select the option that corresponds to the Third Party online service you wish to access. Third Party certificates cannot be used to log onto ROS. Leave this blank, if the certificate is required for Revenue Online Services.

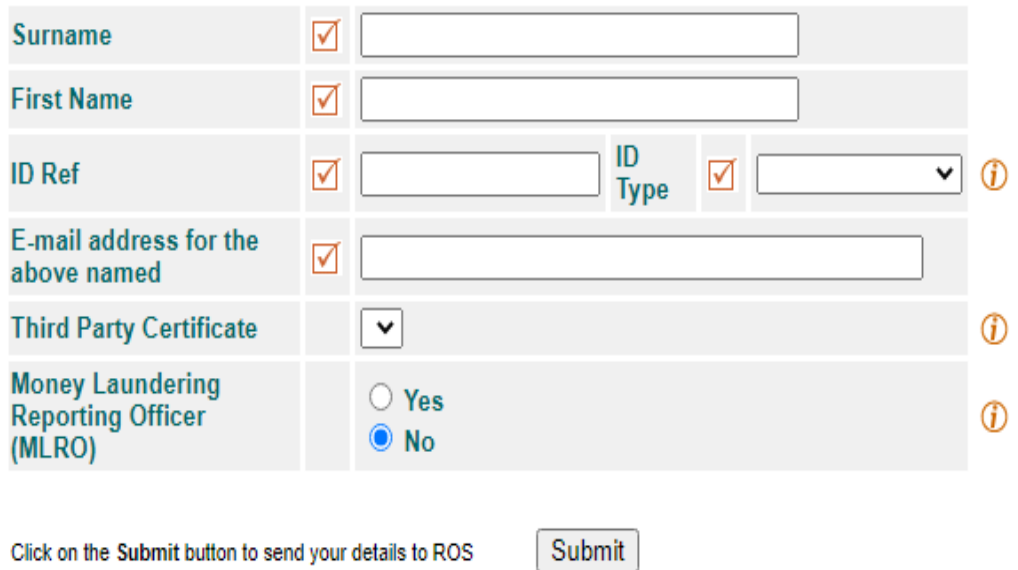

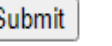

Back

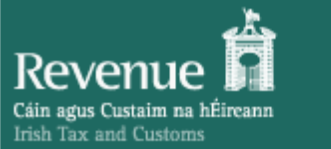

**MY SERVICES** 

You have just applied for a new Sub-User Certificate

#### Your application for a new Certificate for AISLING HAUGHEY

has been received by ROS.

The above named has been sent an email informing them to contact you for their ID Reference and System Password.

The ID Reference and System Password is available to you on your Administration Services Page.

Click the padlock to reveal the System Password.

You currently have 1 associated certificate(s).

There is no limit to the number of associated certificates you can apply for.

To return to Administration Services page now click the OK button

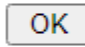

ROS Help | Exit | Accessibility Terms & Conditions | Privacy Policy | Certificate Policy Statement |

#### **Administration Services**

#### CG TEST CUSTOMER AM MANGO

To select an individual, click on the Select item radio button to the left of the name To apply for a certificate for an individual to act on your/company's behalf, click the Add New button You can View or Revise the permissions of the selected individual by clicking on the relevant option box below.

Additional information about these functions.

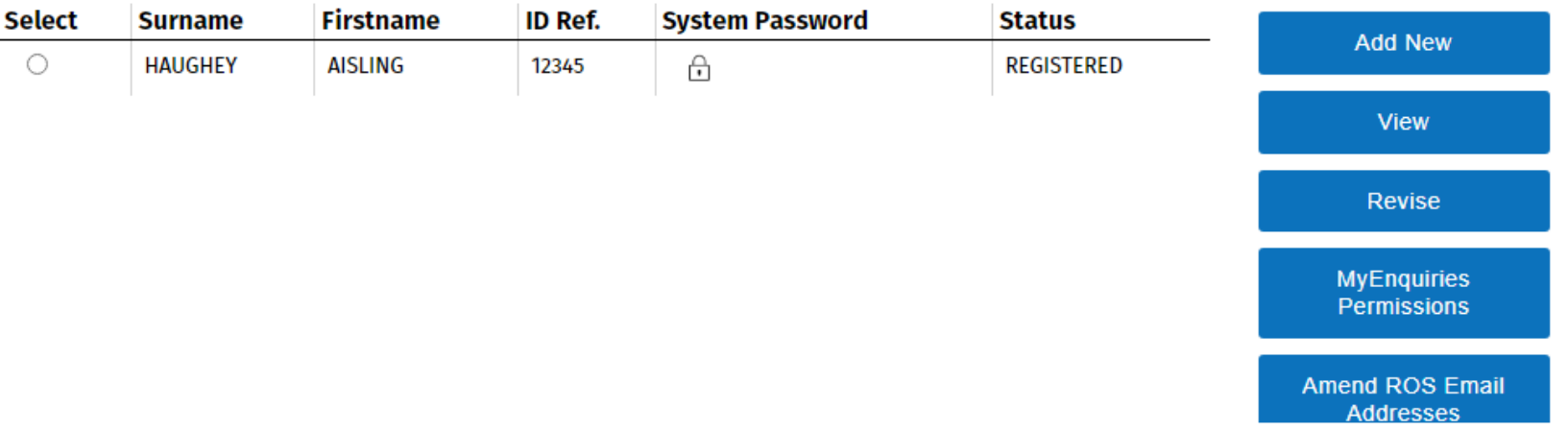

#### Permissions on Tax/Procedures Services

- . View: lookup information, Prepare: enter details on a form, File: sign and submit form to Revenue
- View for CAT and Stamp Duty: lookup information and view inbox documents

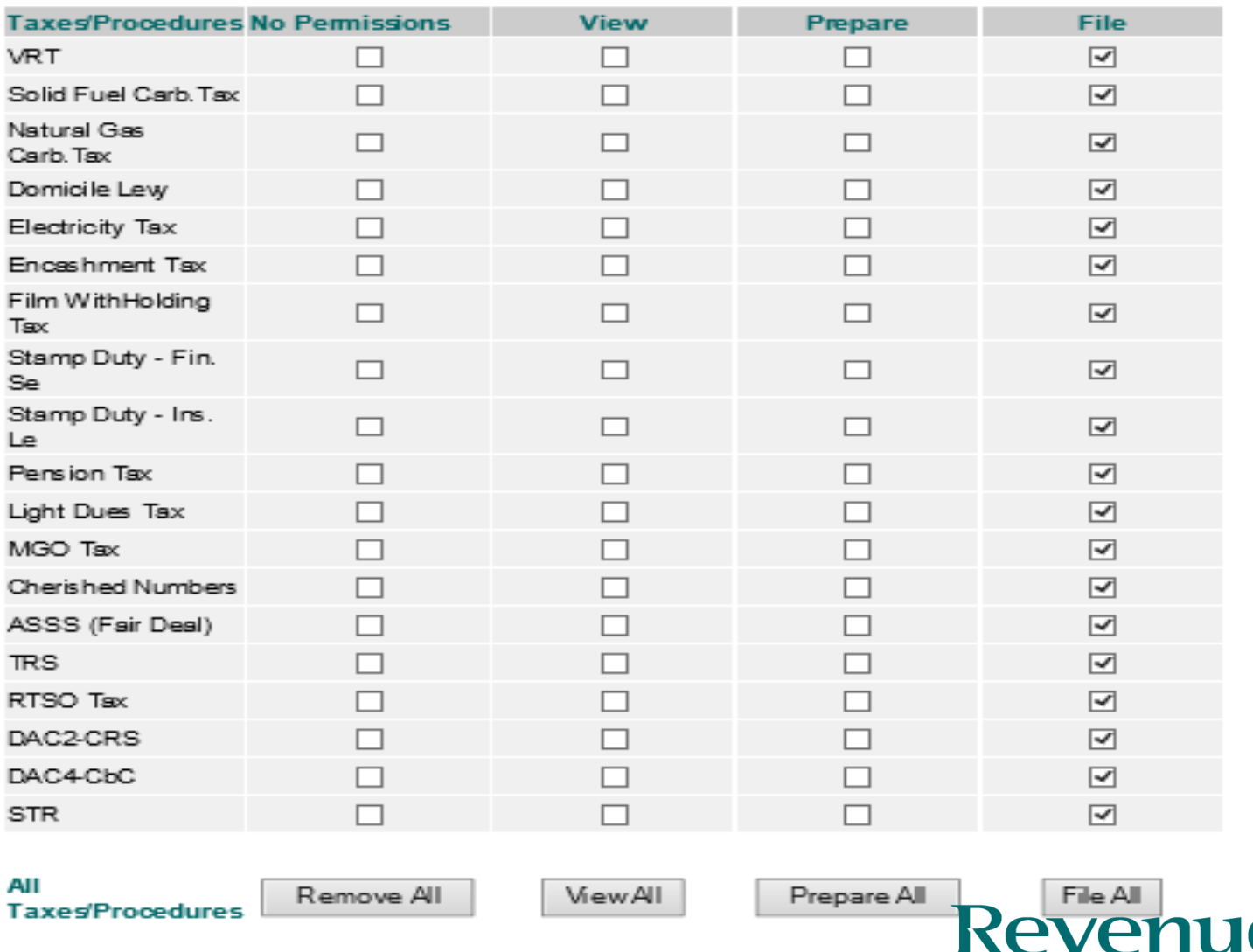

Cáin agus Custaim na hÉireann **Irish Tax and Customs** 

## How to Submit STRs Online

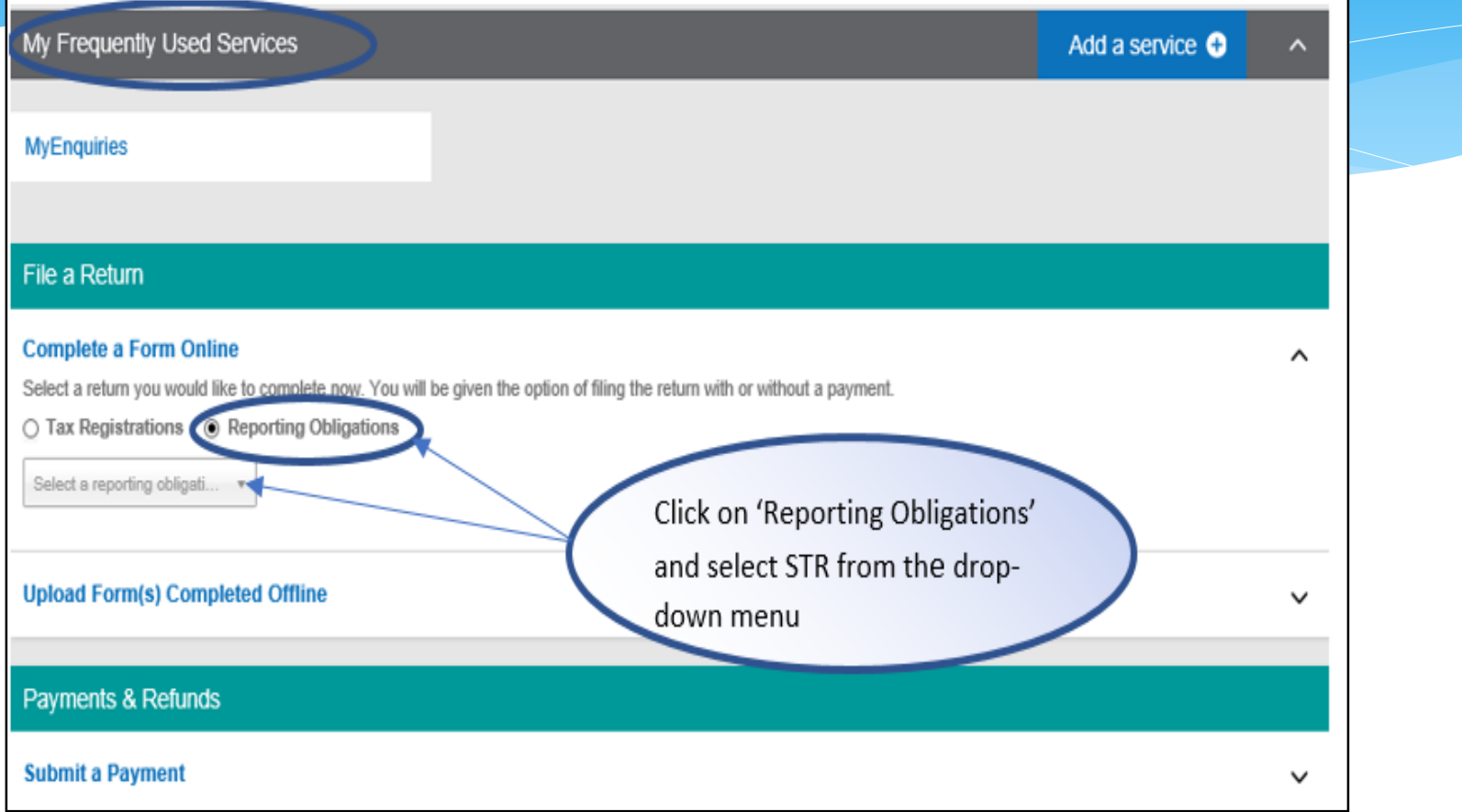

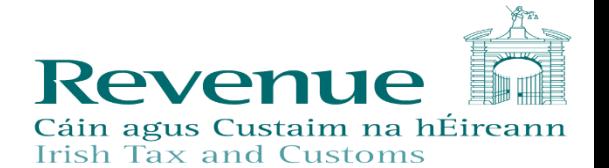

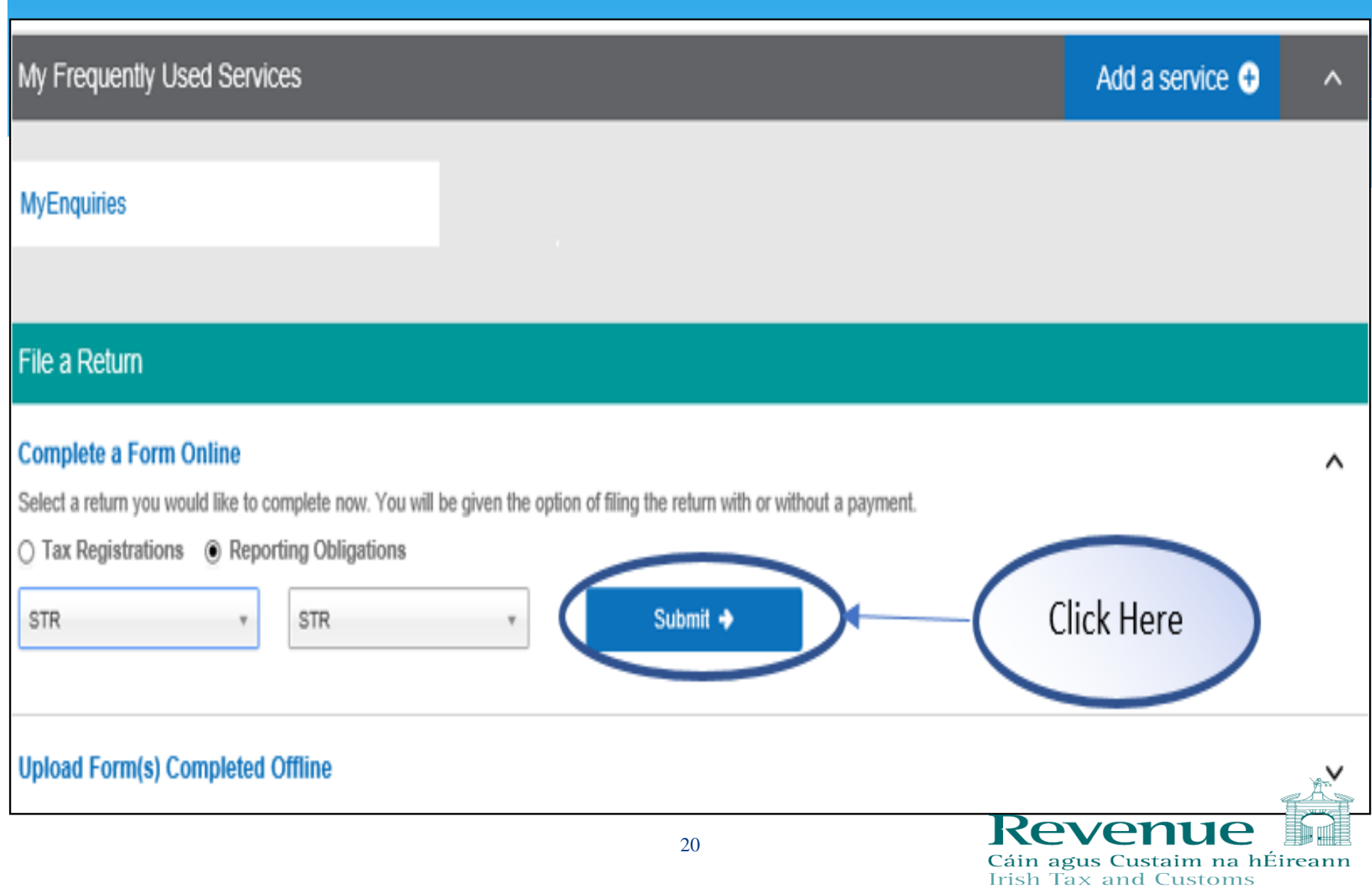

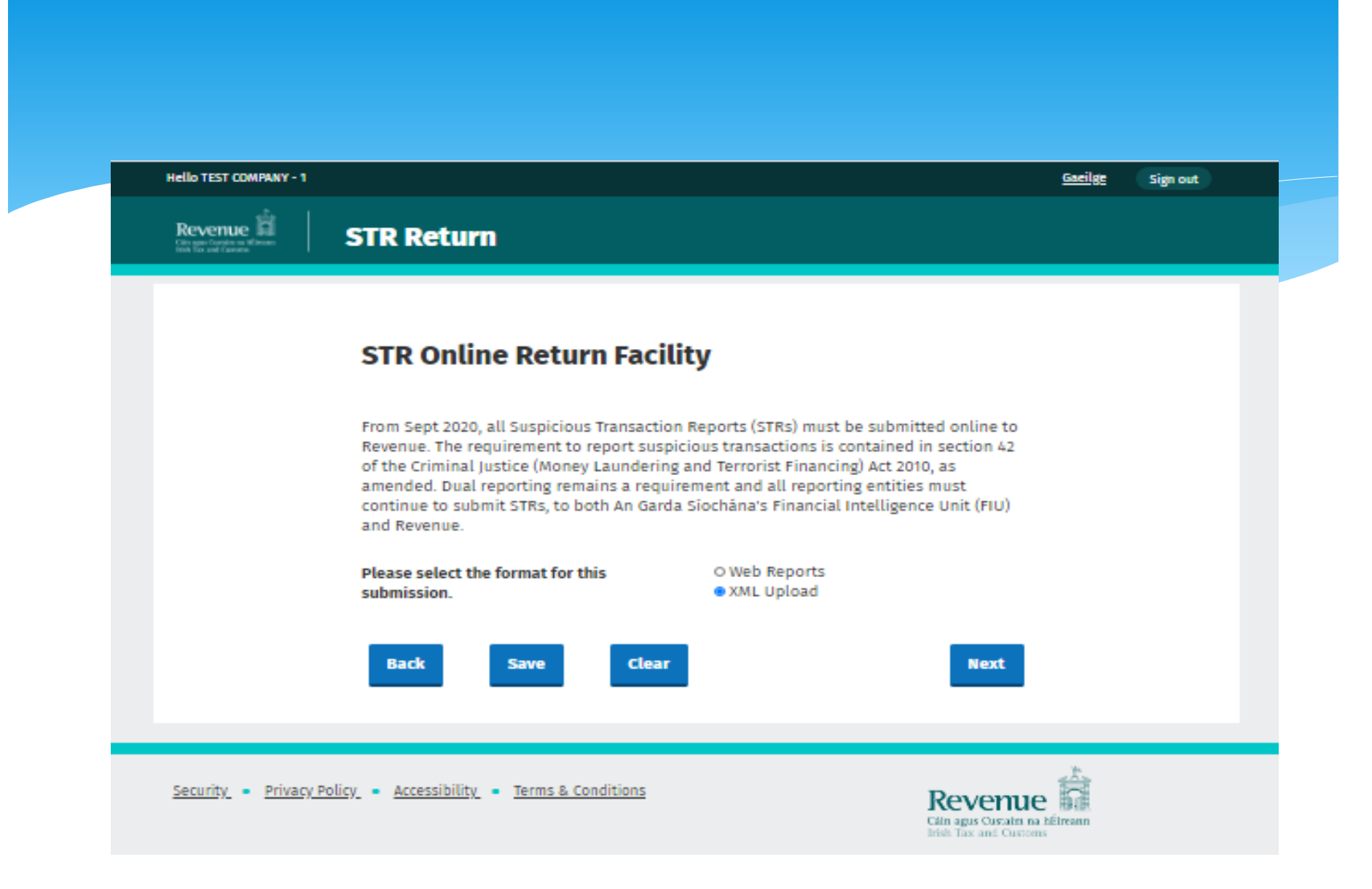

# Uploading XML File

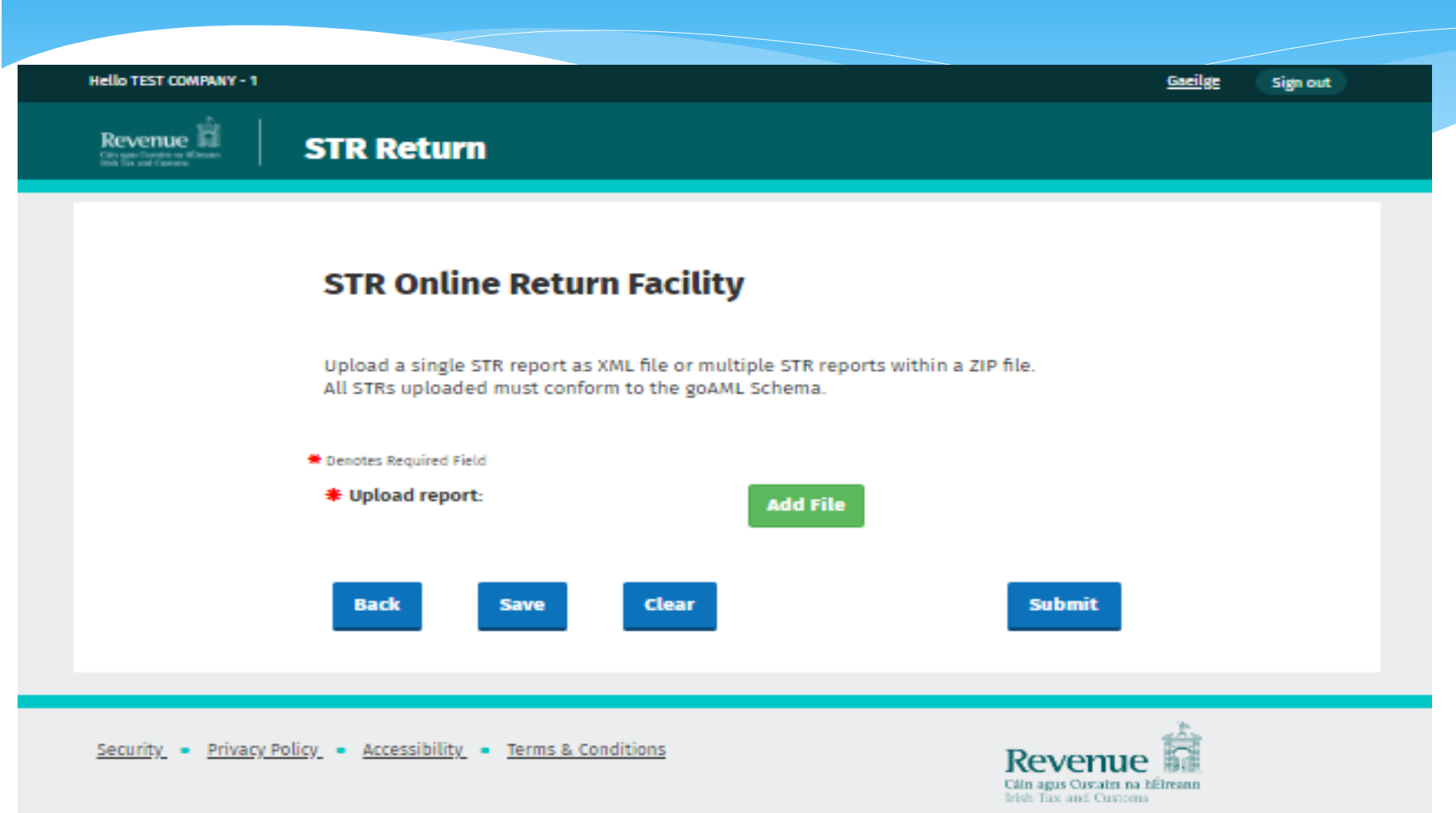

## Entity Reference

 $P$   $\leq$   $P$   $\leq$   $P$   $\leq$ 

Frentity\_id>**7800**</rentity\_id><br>Submission code>E</submission code>

<report code>STR</report code>

<entity\_reference>123</entity\_reference><br><submission date>2019-08-21T18:22:33.8659332+01:00</submission date> Sourrency\_code\_local>**EUR**</currency\_code\_local><br>Source to reporting person>

<first\_name>TestFn</first\_name>

<last\_name>**TestLN**</last\_name><br><email>**test@revenue.ie**</email>

</reporting\_person><br><reason>**test reason 2**</reason>

- <transaction>

<transactionnumber>312313</transactionnumber><br><internal ref number>32132</internal ref number>

<transaction\_location>231313</transaction\_location><br><transaction\_description>2132131</transaction\_description>

<date\_transaction>2019-08-22T00:00:00</date\_transaction><br><teller>231321</teller>

<transmode code>INTT</transmode code>

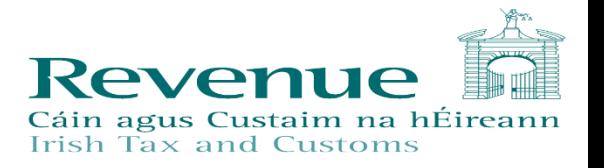

### Add Attachments

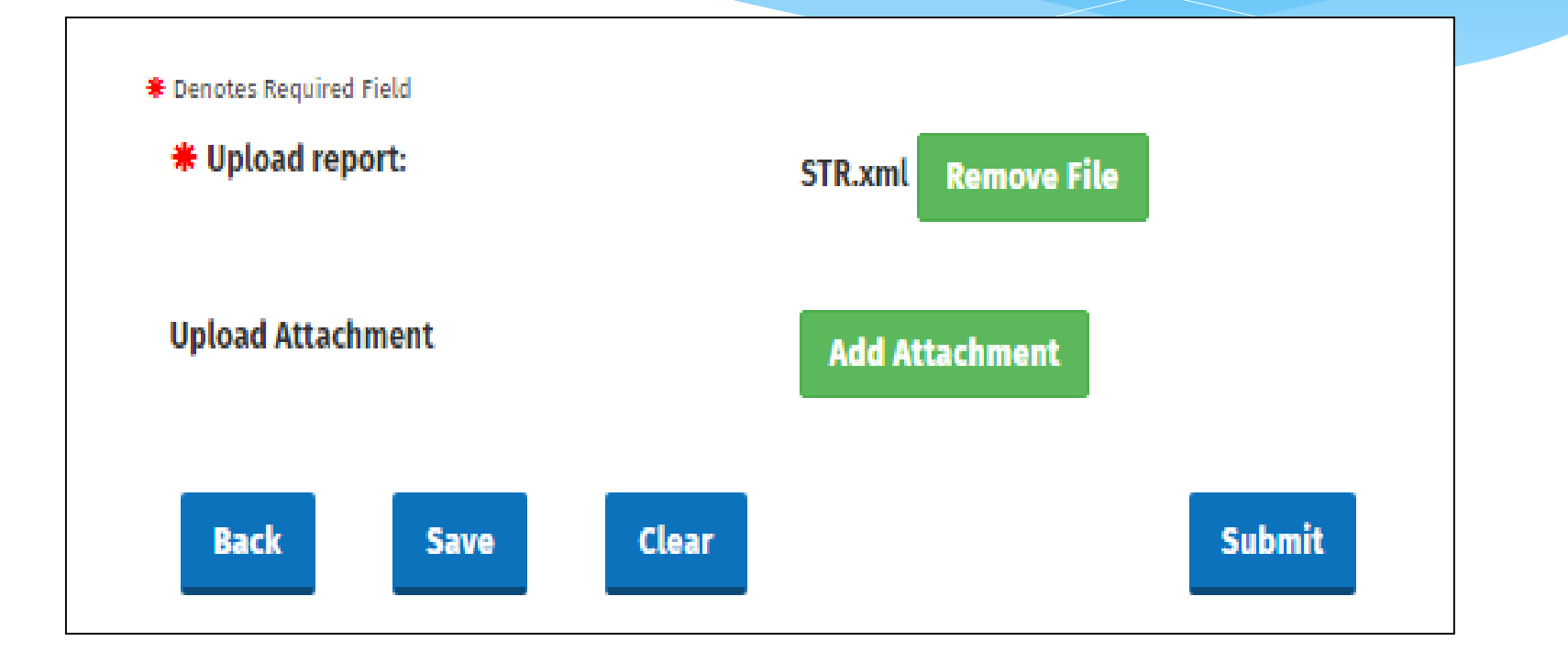

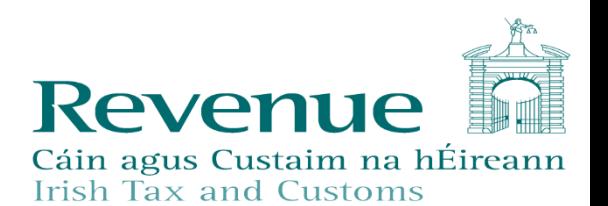

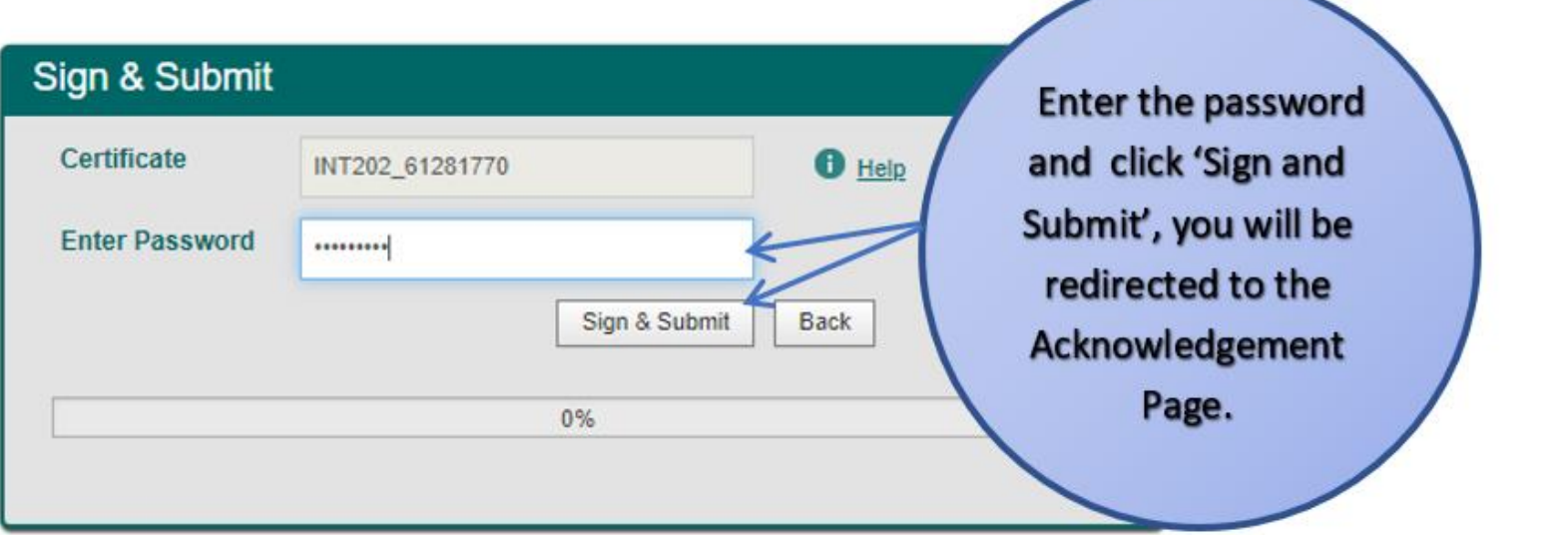

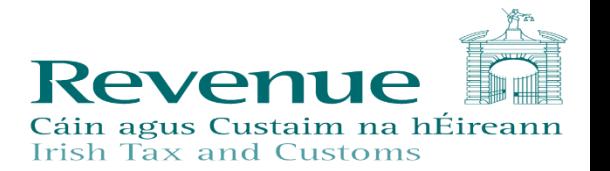

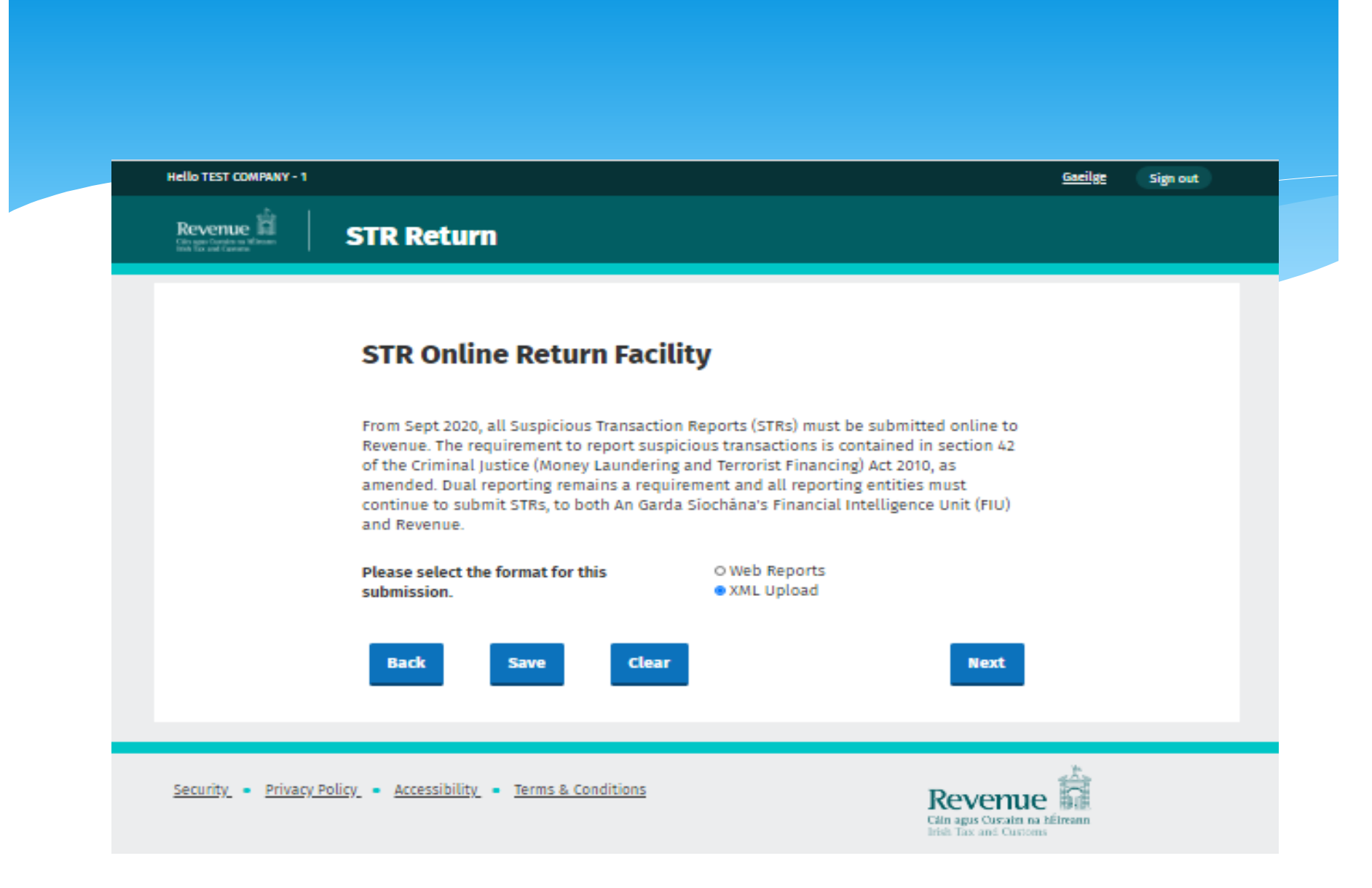

## STR Web Report

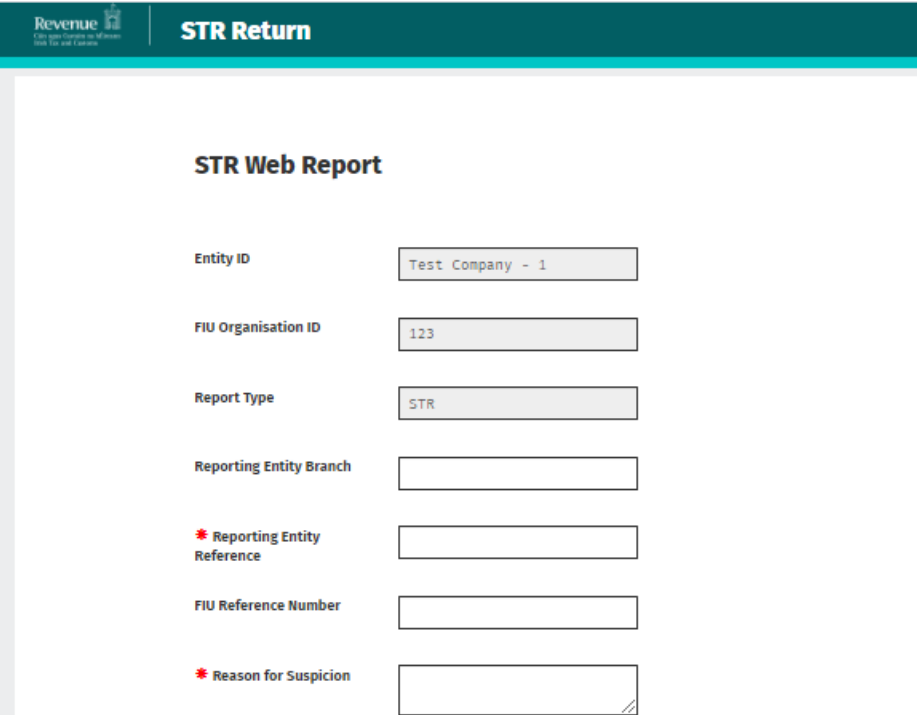

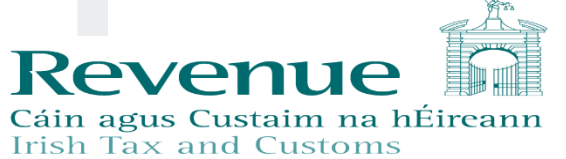

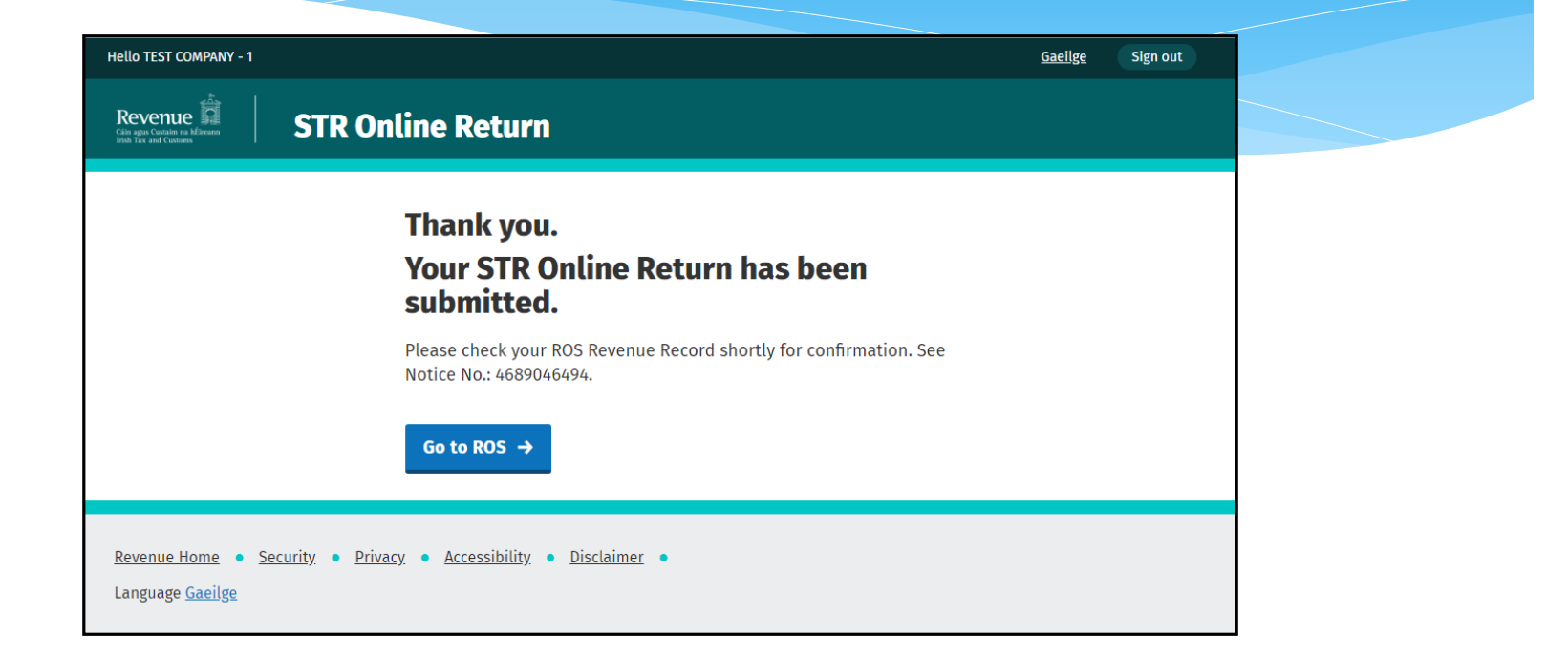

**STR Return** 

 $\underset{\scriptscriptstyle{\text{Gibn appn Cursinan subtrors}}}{\text{Revement Cursinan subtrors}}$ 

#### $\checkmark$  Received by Revenue

Your Online STR return with Entity Reference 168820 was received by Revenue and will be processed by Revenue's STR Unit. Please contact the STR Unit on Suspicious\_Transactions\_Unit@revenue.ie for further queries regarding this submission.

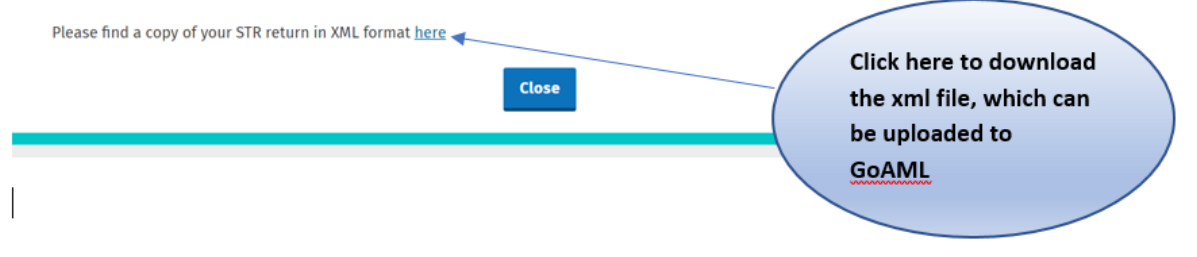

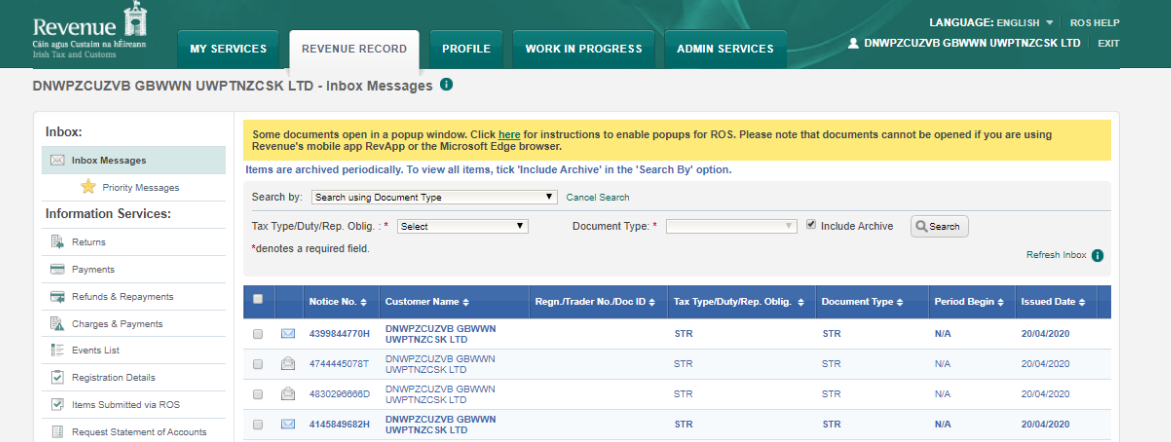

## *Dual reporting to Revenue and FIU remains.*

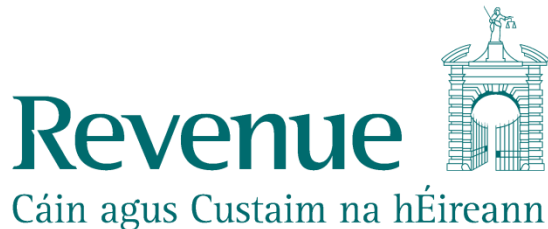

**Irish Tax and Customs** 

### How do Revenue use STRs

- STRs are risk rated, data matched to customer file
- Extensive use of data analytics to identify outlier behaviour consistent with non compliance.
- Enhances the intelligence available to Revenue's investigation and intelligence teams.

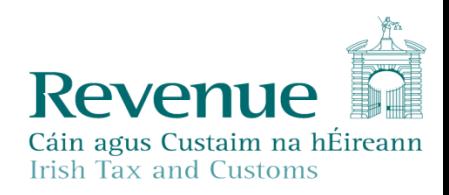

### How do we use STRs ?

What they give us:

- A profile of a business's/individuals activity that is not in keeping with their tax returns
- \* Transferring proceeds of legitimate business to evade tax.
- Criminality or links to criminal groups.
- \* Financial links to businesses with high risk (missing trader fraud, Phoenix directors).
- \* High quality STRs can therefore:
	- \* Support an existing case.
	- \* Produce a new case.

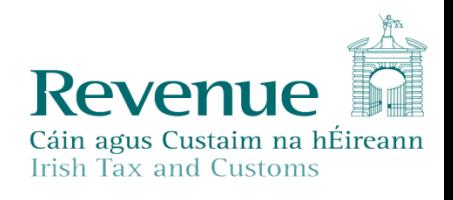

### **Quality STRs**

- Good quality STRs are vital
	- Name, full address (also previous) and date of birth
	- $\triangleright$  Any form of Unique ID used to open account and confirm clients identity - passport number, drivers licence number, age card, proof of address etc.
	- $\triangleright$  Monetary value of suspicious transaction(s).
	- $\triangleright$  Reason for Disclosure

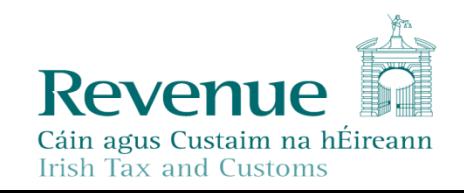

## COMMUNICATIONS

- Information is available on the Revenue Website including detailed Guidelines
- \* Hard Copy STRs no longer accepted by Revenue.

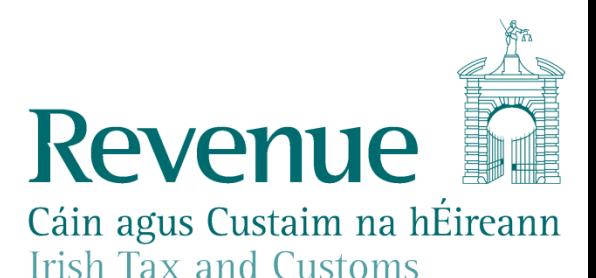

# **Please Now Complete eRegistration for STR Reporting**

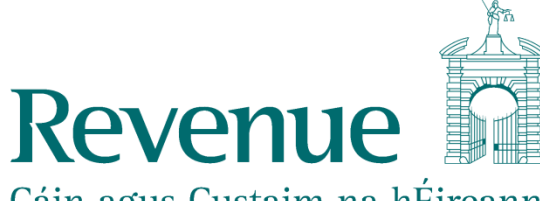

Cáin agus Custaim na hÉireann **Irish Tax and Customs** 

## THANK YOU

### **Suspicious Transactions Unit – contact details.**

If you have any queries in relation to the submission of STRs, please email: Suspicious Transactions Unit@revenue.ie

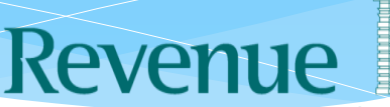

Cáin agus Custaim na hÉireann **Irish Tax and Customs**